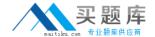

# **Oracle**

# Exam 1z0-412

Oracle Eloqua and Oracle Content Marketing Cloud Service 2013
Implementation Essentials

Version: 7.0

[Total Questions: 75]

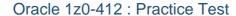

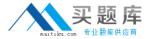

# **Question No: 1**

You create an autosync to populate a custom object. The auto sync history shows that records were successfully created, but when you look at the Custom Object Records Mapped Contact Breakdown report, you see that none of the customobject records are mapped to the contact records. Which three settings would cause this?

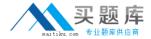

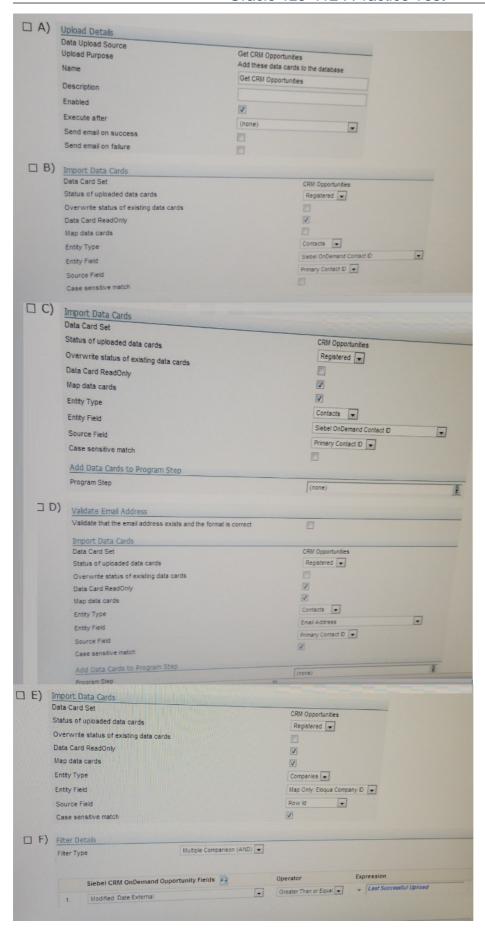

# A. Option A

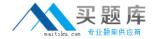

- **B.** Option B
- C. Option C
- **D.** Option D
- E. Option E
- **F.** Option F

Answer: A,B,E

#### Question No: 2

What happens when you upload a fileand a field valuedoes not match the list of valuesin the Eloquapicklistfor that contact field?

- A. The entire list upload fails.
- **B.** The record is not created in Eloqua.
- C. The record is created in Eloqua but no values are written to the mapped field.
- **D.** The record is created in Eloqua and the field value from the file is written to the mapped field.

**Answer: B** 

#### **Question No: 3**

You configure auto syncs Closed-Loop Reporting. In what order should they run?

A. Get Opportunities

Get Opportunities and Link to Contacts

**Get Contacts** 

B. Get Opportunities and Link to Contacts

**Get Contacts** 

**Get Opportunities** 

C. Get Contacts

Get Opportunities and Link to Contacts

Get Opportunities

D. Get Contacts

**Get Opportunities** 

Get Opportunities and Link to Contacts

**E.** Order does not matter as long asdata priority is set correctly

**Answer: C** 

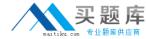

#### **Question No: 4**

Which two actionslink a visitor profile to an Eloqua contact record?

- A. Receiving an Eloqua email
- B. Clicking a link in an Eloqua email
- C. Submitting a form
- **D.** Visiting an Eloqua tracked web page from a search engine

Answer: B,C

#### **Question No:5**

You are building a data standardization programand want to test the programflow before creating the remaining data tools. You have selected the action "Run Update Rule Set" so that you cancome backand select update rules after they have been created. When you enable the program, the program checker displays this error message: "the program cannot be enabled because it has not been fully configured."

What do you do?

- A. Override and enable the program.
- **B.** Disable the steps that contain actions without Update Rules selected, and then enable the program.
- **C.** Change the steps that contain actions without Update Rules selected to "No Action Pass Through Step," and then enable the program.
- **D.** Change the steps that contain actions without Update Rules selected to "No Action Walt specified time," and then enable the program.

**Answer: C** 

#### **Question No: 6**

On which Eloquadata entity is "Company from IP" (used in Eloqua Insight for reporting via s reverse DNS lookup) stored?

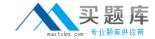

- A. Contact
- B. Account
- C. Visitor Profile
- **D.** Campaign

Answer: D
Reference:

https://community.oracle.com/community/topliners/do-it

# **Question No:7**

Which Eloqua entitythat is used in Closed-LoopReportingis sunced on way,from Eloqua to CRM?

- A. Contact
- **B.** Campaign
- C. Response
- **D.** Opportunity

**Answer: B** 

Reference:

https://community.oracle.com/thread/3666606

# **Question No:8**

Refer to the Exhibit.

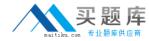

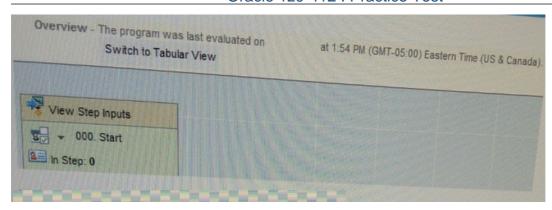

You modify the Update Rule in the first step, move all contacts in the program to the first step, and then enable the program in Priority Mode. At what time would you see the results of the Update Rule?

- A. 1:59 PM
- **B.** 2:04 PM
- C. 2:09 PM
- **D.** 2:24 PM
- E. 3:54 PM

**Answer: C** 

### **Question No:9**

You are configuring subscriptionmanagement and your client hasselected the Subscription Management page option.

Your client wants the email groupslisted in this order:

- Weekly Newsletter
- Monthly Newsletter
- Product Updates

How would you configure this?

- **A.** Create the email groups in the order listed. The email groups are displayed on the Subscription Management page based on Created Date/Time.
- **B.** Edit "Name of the Email Group As It Appears to Contacts." The email groups are displayed on the Subscription Management page in alphanumeric order of this value.
- **C.** Edit email group "Name." The email groups are displayed on the Subscription Management page in alphanumeric order of this value.